## INSTRUCTIVO DE FUNCIONAMIENTO

## "Diligencias sobre Actividades en Ciencia, Tecnología e Innovación" del MINISTERIO DE CIENCIA, TECNOLOGÍA E INNOVACIÓN.

ARTÍCULO 1º.- HORARIO DE FUNCIONAMIENTO: El horario de funcionamiento de la mesa de entradas virtual será los días hábiles entre las 08:00 y las 17:00 hs. Las presentaciones efectuadas luego de las 17:00 hs se considerarán realizadas en la primer hora hábil del día hábil subsiguiente.

ARTÍCULO 2º.- INSTRUCCIONES PARA REALIZAR UNA PRESENTACIÓN: La persona que deba realizar una presentación de documentación en la Mesa de Entradas del Ministerio, la podrá presentar a través del Trámite Virtual "Diligencias sobre Actividades en Ciencia, Tecnología e Innovación" de la siguiente manera:

- A. Ingresar al al siguiente enlace: https://tramitesadistancia.gob.ar/tramitesadistancia/inicio-publico y autenticarse (INGRESAR) con "DNI", o por el acceso directo creado en la página principal del Ministerio.
- B. En el recuadro de búsqueda, ingresar el nombre del trámite denominado "Diligencias sobre Actividades en Ciencia, Tecnología e Innovación", y cuando aparezca en pantalla cliquear "INICIAR TRÁMITE".
- C. En la pantalla siguiente se mostrarán automáticamente sus datos personales, debiendo hacer click en "CONTINUAR" para seguir adelante con el trámite.
- D. Al seleccionar el trámite, aparecerá un formulario que se deberá completar con la información que se solicita, ejemplo: "Sector al que se dirige la presentación", "Tipo de presentación" etc.
- E. En todos los tipos de trámite previstos, se deberá acompañar DOCUMENTACIÓN RESPALDATORIA, permitiéndose únicamente subir la misma en formato PDF, sin límite de adjuntos. Esta documentación tiene que ser coincidente con el trámite seleccionado.
- F. Por último, presionamos el botón CONFIRMAR TRÁMITE.
- G. El sistema automáticamente confirma el trámite y otorga un número de expediente y llega al buzón de la Mesa de entradas del Ministerio, dejando constancia de la fecha y hora de la presentación.

IF-2020-61079079-APN-SSGA#MCT

- H. A través del Expediente generado en el punto anterior, el usuario podrá consultar en cualquier momento el estado de su trámite y a su vez será el medio utilizado para NOTIFICARLO.
- I. Para obtener ayuda sobre el uso de la plataforma TAD, podrá ingresar a https://tramitesadistancia.gob.ar/ayuda.html

IF-2020-61079079-APN-SSGA#MCT

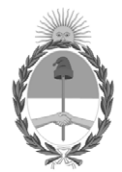

República Argentina - Poder Ejecutivo Nacional 2020 - Año del General Manuel Belgrano

## **Hoja Adicional de Firmas Anexo**

**Número:** 

IF-2020-61079079-APN-SSGA#MCT<br>CIUDAD DE BUENOS AIRES<br>Lunes 14 de Septiembre de 2020

## **Referencia:** EX-2020-59593071- -APN-DDYGD#MECCYT - ANEXO I -INSTRUCTIVO DE FUNCIONAMIENTO

El documento fue importado por el sistema GEDO con un total de 2 pagina/s.

Digitally signed by GESTION DOCUMENTAL ELECTRONICA - GDE Date: 2020.09.14 11:29:58 -03:00

María Laura González Subsecretaria Subsecretaría de Gestión Administrativa Ministerio de Ciencia, Tecnología e Innovación